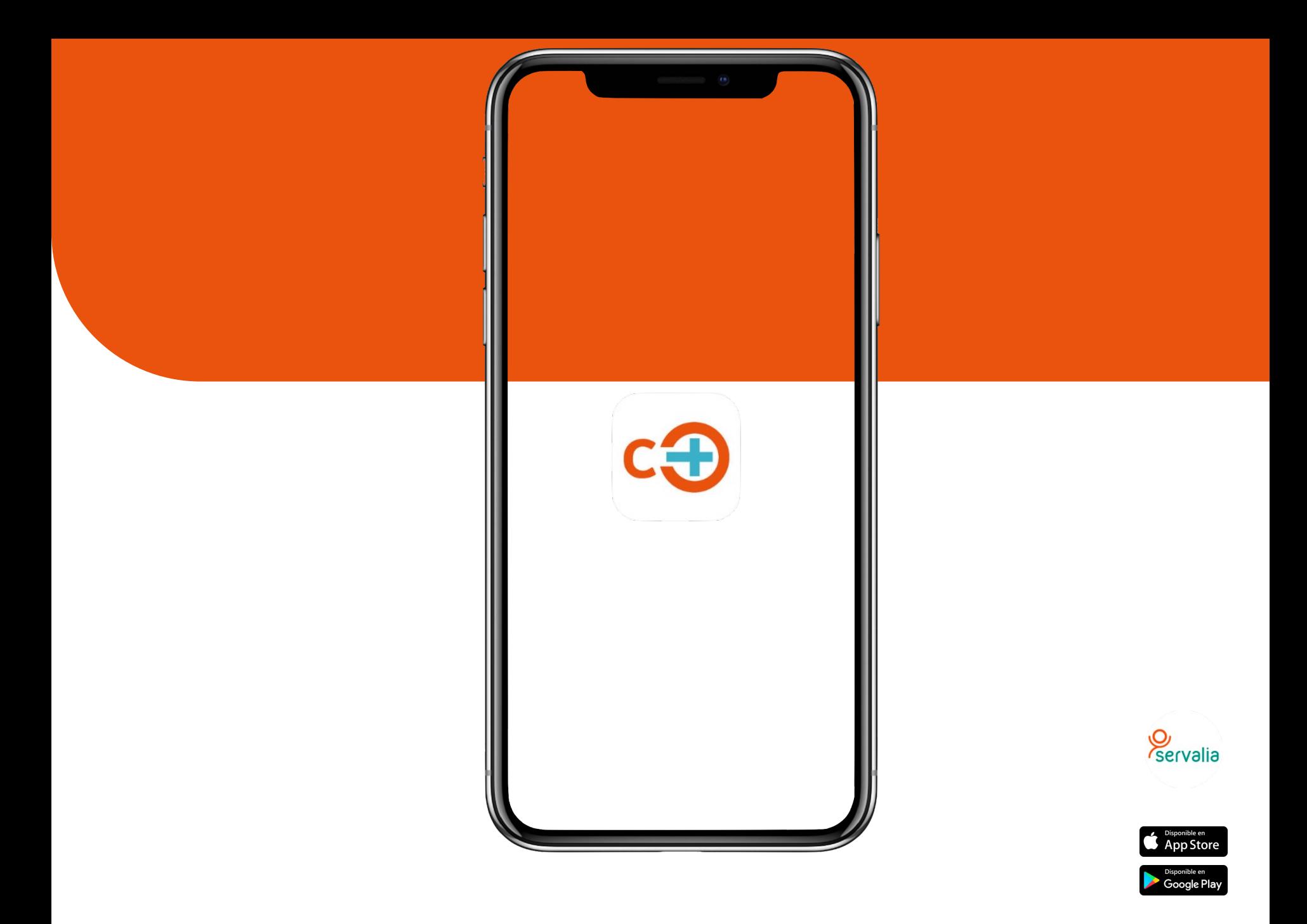

## **¿Comenzamos?**

Una vez descargada la app Contacomes https://contacomes.com procedemos a registrarnos, para ello el centro proporcionará información y la clave del centro necesaria para el registro a familias. En el caso de ya estar registrado, solo se deberá introducir las credenciales. Si no se recuerda la contraseña se puede recuperar desde esta pantalla inicial.

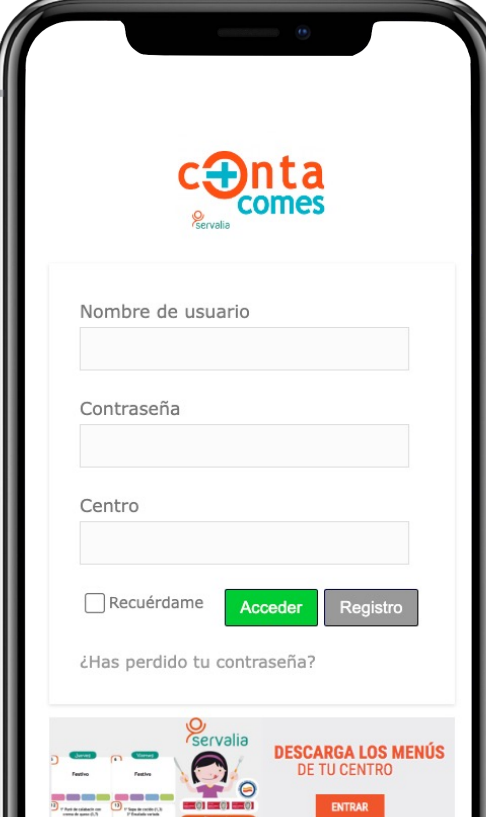

En este paso se deberá introducir la clave proporcionada por el centro. Si es correcta, nos pedirán los datos del alumno/a que serán comprobados y si es correcto, nos permitirá registrarnos y acceder a la app.

Indica la clave del centro que te han proporcionado **Siguiente** 

Tras rellenar todos los dato disponibles, recibirás un ma y los datos que has introduc tendrás acceso a la app de f caso de añadir más alumno desde opciones dentro de la

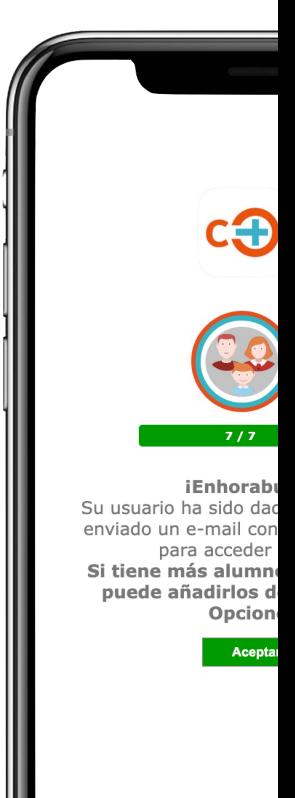

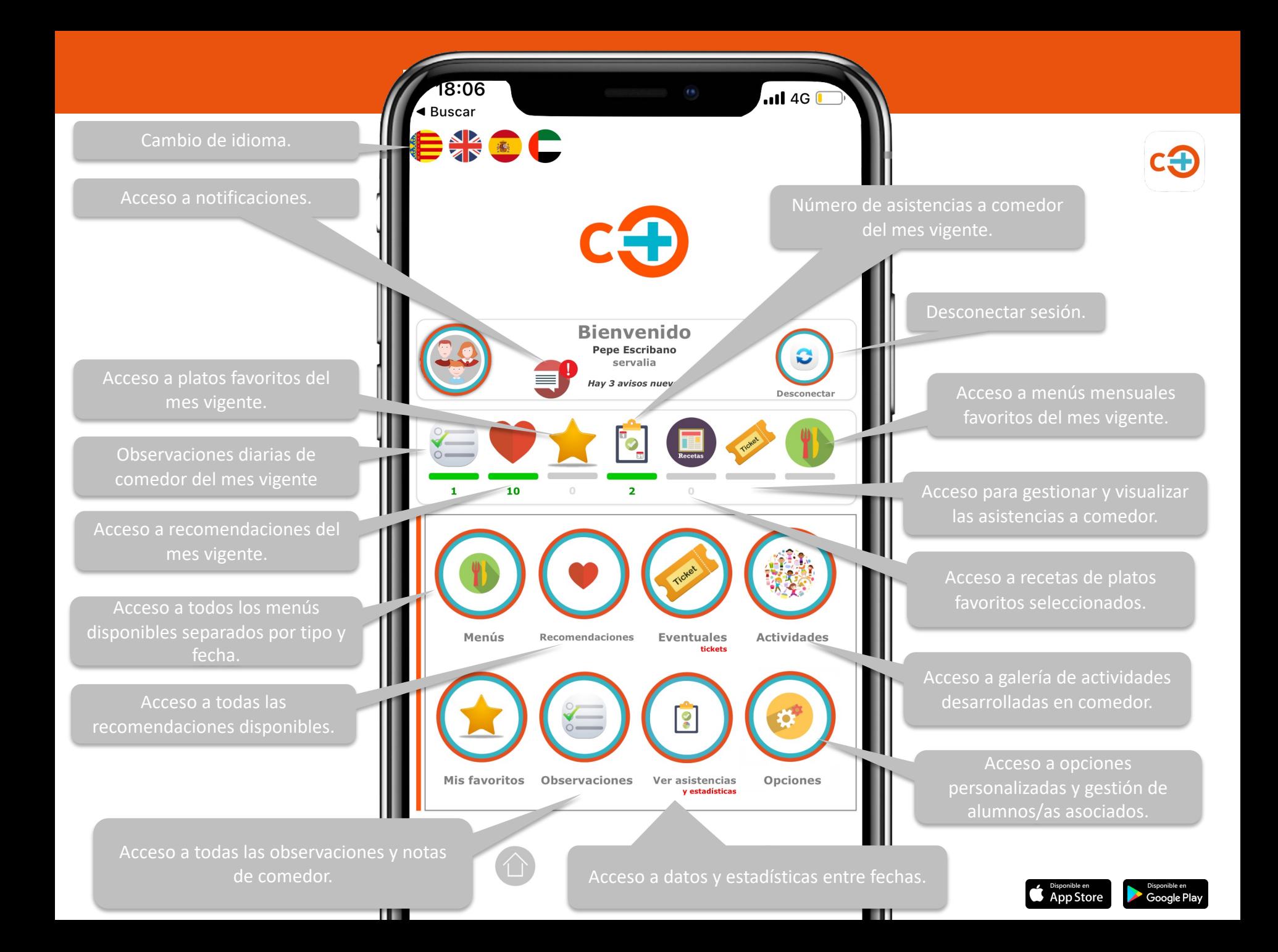

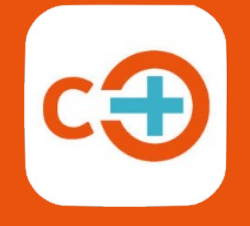

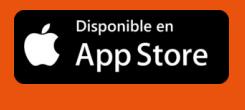

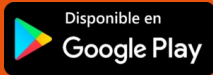

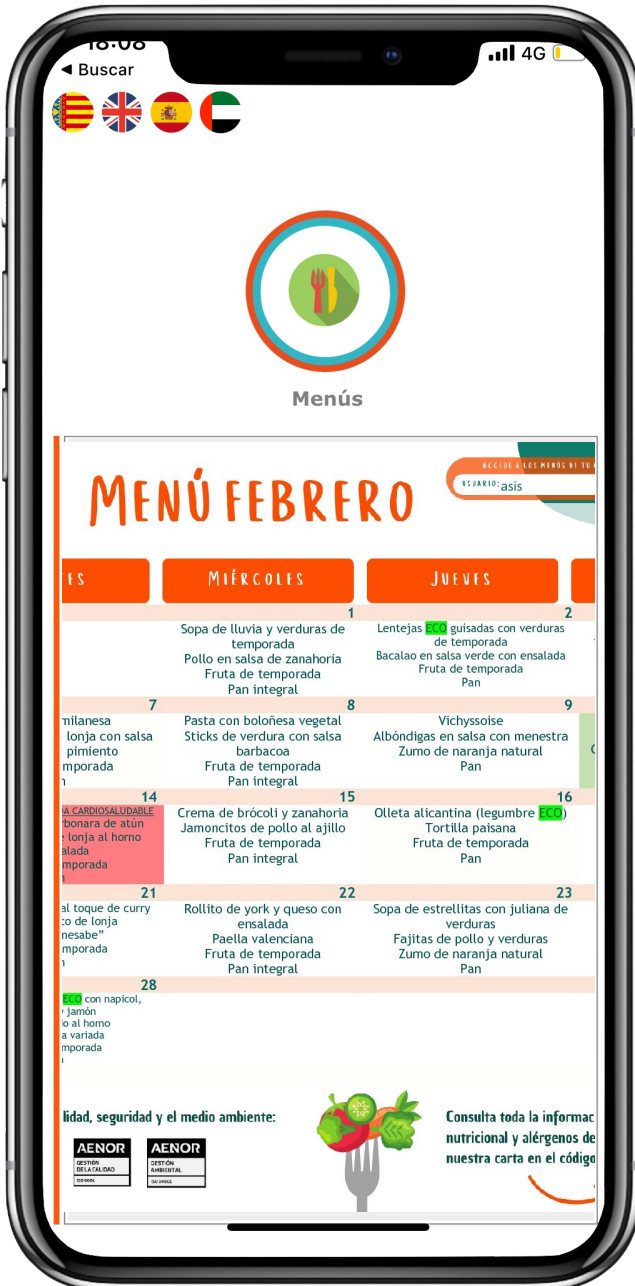

*Acceso a los menús y recomendaciones mensuales* 

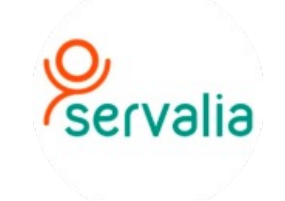

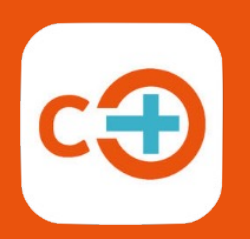

Disponible en **App Store** 

Disponible en

Google Play

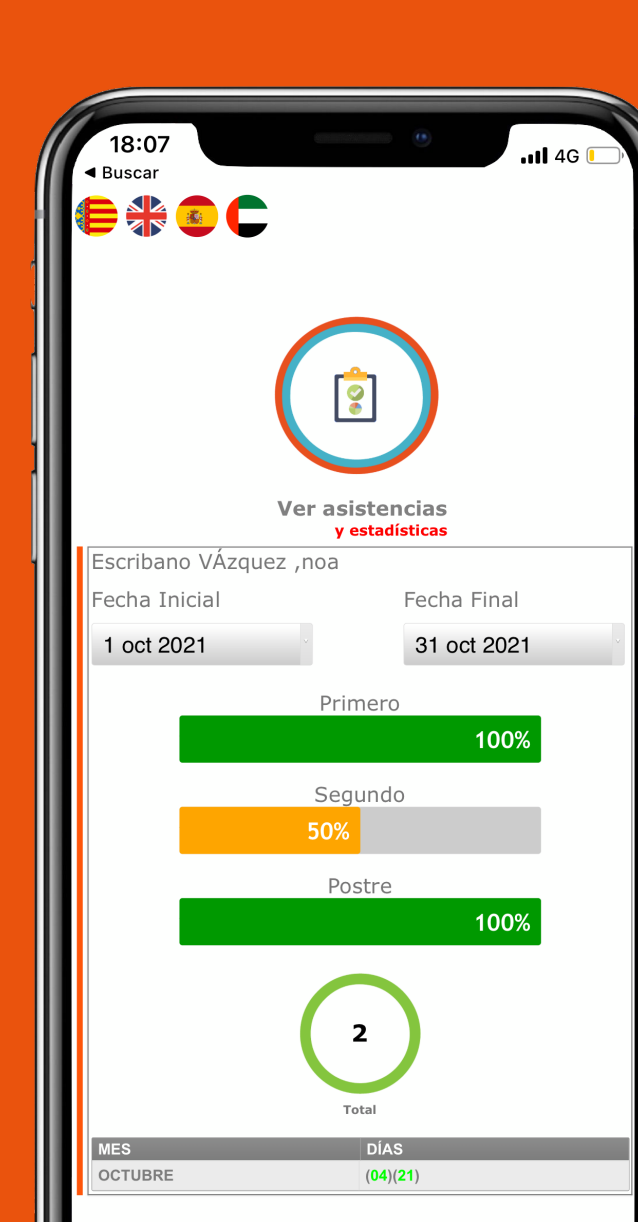

*Visualización de asistencias a comedor y estadísticas* 

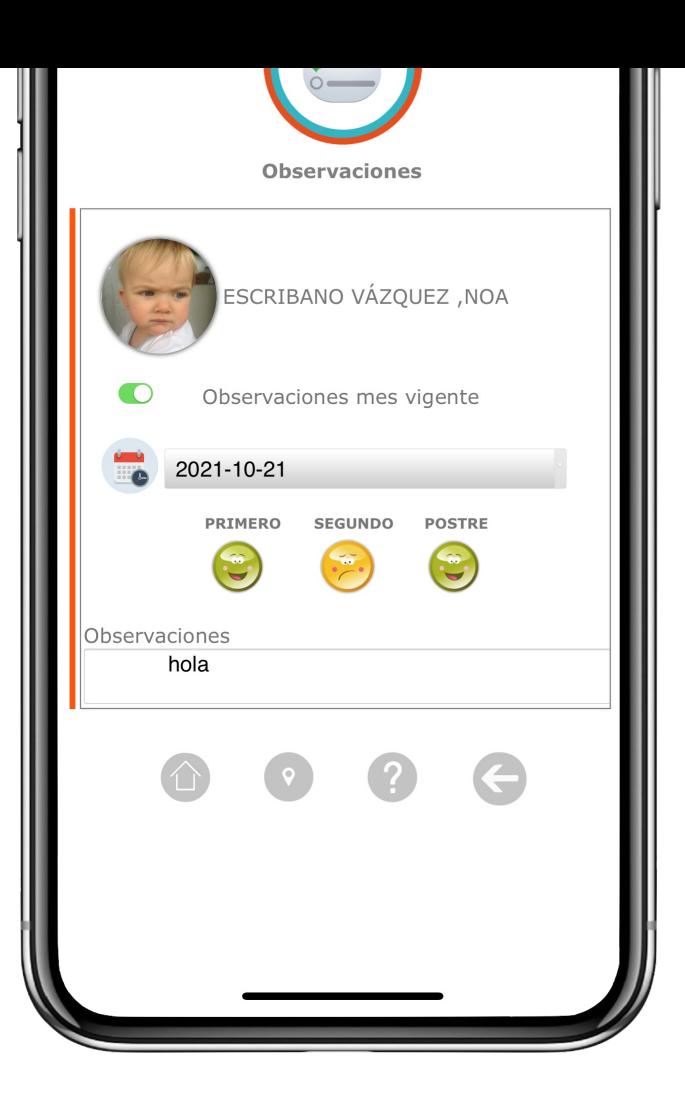

*Acceso a observaciones en comedor de como ha comido el alumno/a*

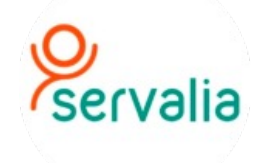

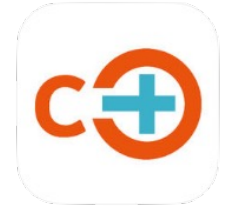

*Acceso a información y gestión de asistencias a comedor. Posibilidad de marcar la asistencia comedor de cualquier día desde la app*

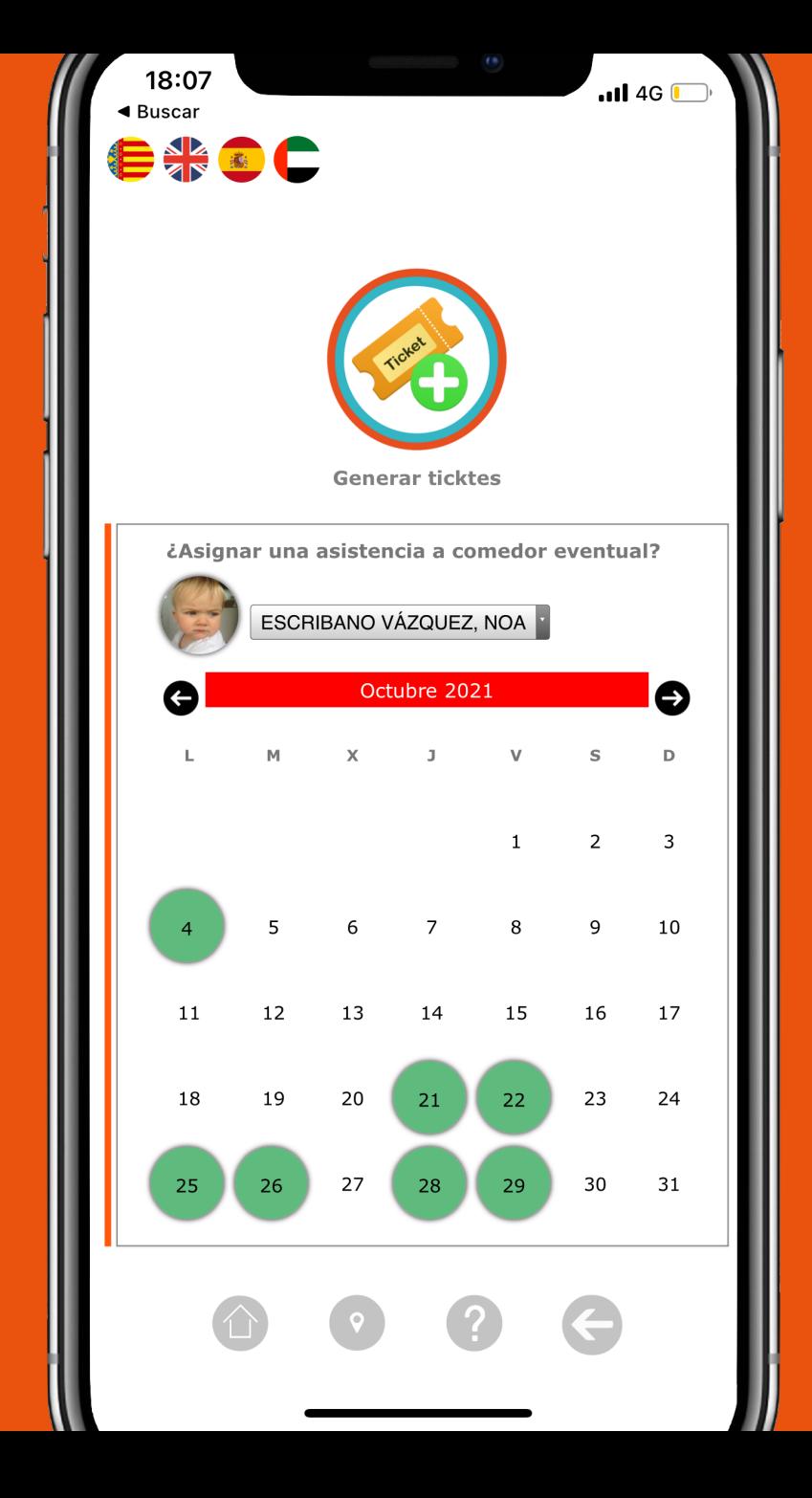

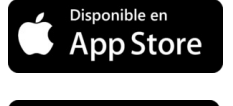

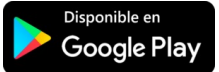

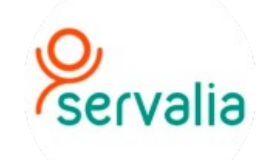

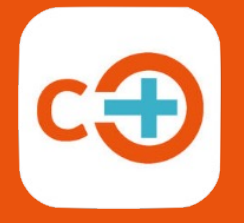

Disponible en

Disponible en

**App Store** 

Google Play

*Acceso a alertas y avisos por parte del centro a través de notificaciones push.*

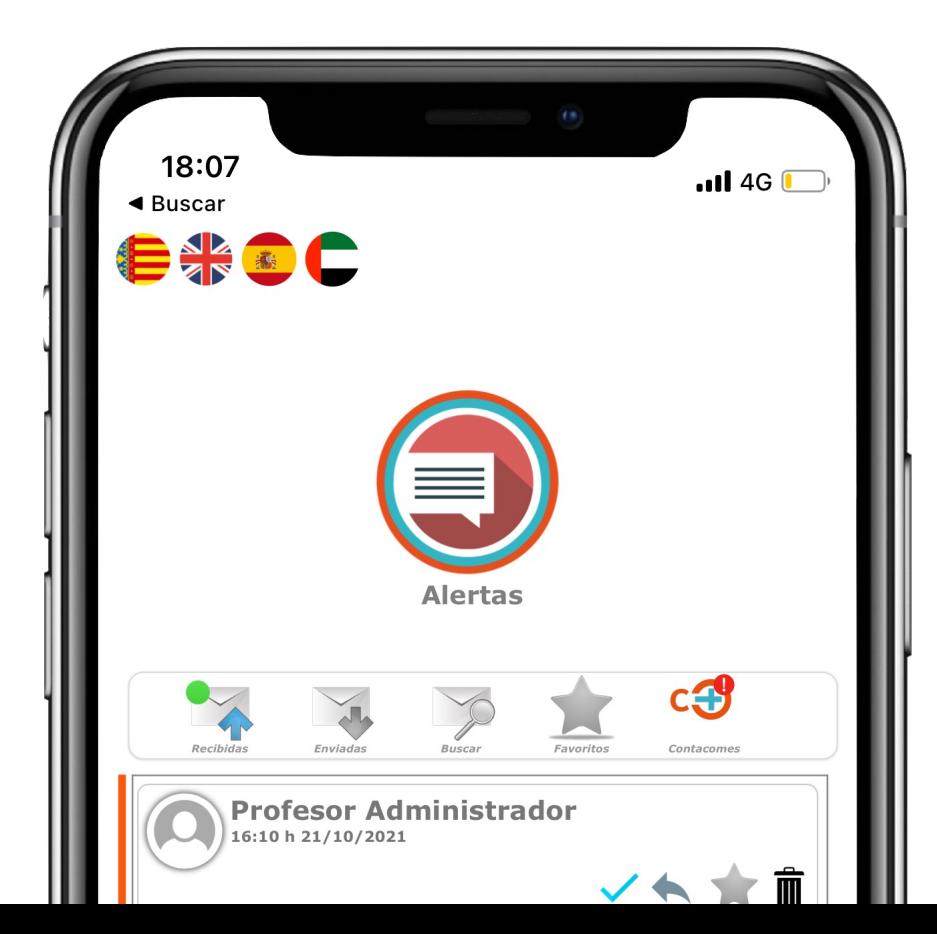

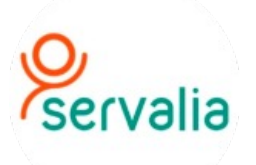

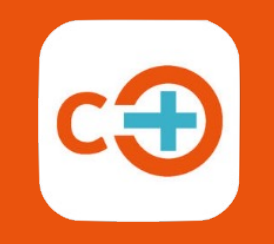

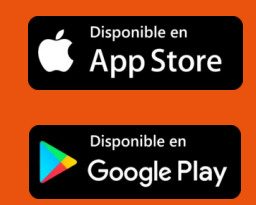

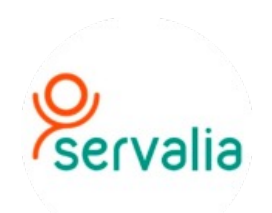